# VIM-303 Errata

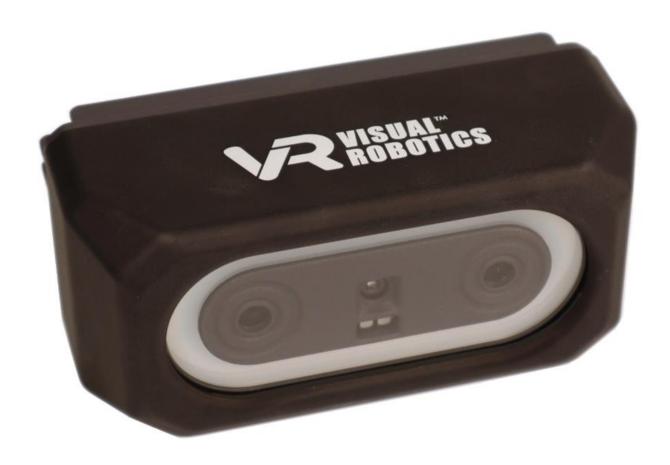

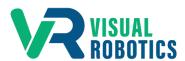

For Firmware Release.2.6.0

### Scope and other documentation

This manual covers the errata (new features, and bugs or deficiencies) for VIM-303. Other relevant manuals include:

- Unboxing and Hardware Assembly Manual
- User Interface Manual
- Settings Manual
- Blockly Programming Manual
- First Picks with VIM-303 Manual

# **New Features**

Highlights for version 2.6.0 include support for the Robotiq E-Pick gripper, Workspaces, Task Menu, and Task Editor. The Robotiq E-Pick gripper is a suction gripper with an integrated pump, eliminating the need for an external air compressor. Workspaces allow the Programmer to provide a common environment of objects, waypoints, and settings for a set of Blockly programs. For programs that need to redefine or create new objects, settings, and waypoints, new Workspaces can be created. The Task Menu supports subfolders, which creates a cleaner desktop experience for operators, allowing them to choose tasks by categories. The Task Editor allows programmers to organize tasks into subfolders and selectively show/hide tasks and subfolders. This streamlines the deployment of different versions of tasks.

- 1. Gripper
  - support for Robotiq E-Pick suction gripper
- 2. Task Menu
  - tasks are organized in subfolders for a cleaner desktop experience for operators
- 3. Workspaces
  - enables segregated use of objects, waypoints, and settings for sets of Blockly programs
- 4. Task Editor
  - create subfolders for Task Menu
  - show/hide tasks and subfolders for Task Menu
- 5. Blockly
  - set move type block between linear and joint moves

# **Hardware Issues**

No known issues

## **Software Issues**

The table below shows known issues with version 2.6.0.

| Issue                                                                                                    | Remedy                                                                                                    |
|----------------------------------------------------------------------------------------------------|----------------------------------------------------------------------------------------------------|
| Selecting another task while one is already running causes unexpected results.                              | Stop a task before runing a new task.                                                                                                    |
| "reset pallet" block is deprecated but still shows in Blockly toolbox                                       | Don't use it                                                                                                    |
| Setting APP:OBJECT_TOLERANCE does not show up until the first object is trained.                            | Train first object, then go to settings page and change APP:OBJECT_TOLERANCE. Then press Learn to retrain the object with the new tolerance. |
| Robotiq gripper not functional after E-Stop on Universal Robots e-series robots.                            | Go to local mode and scan for robotiq gripper in Installation: UR Caps menu on robot pendant.                                                |
| Entering coordinates on Waypoint editor and pressing move goes to selected Waypoint instead of coordinates. | Jog or free-drive the robot to the desired location and save as a new Waypoint.                                                              |
| Settings are lost on power cycle if not saved.                                                              | Press Save button on Settings page after changing settings.                                                                                  |